# EPA Non-Geospatial Metadata Style Guide

*Version 1.0, March 17, 2017*

# <span id="page-1-0"></span>**Document Change Control**

The following is the document control for revisions to this document.

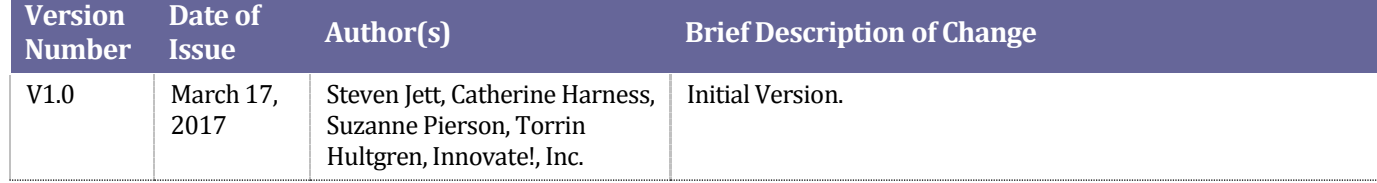

# **Contents**

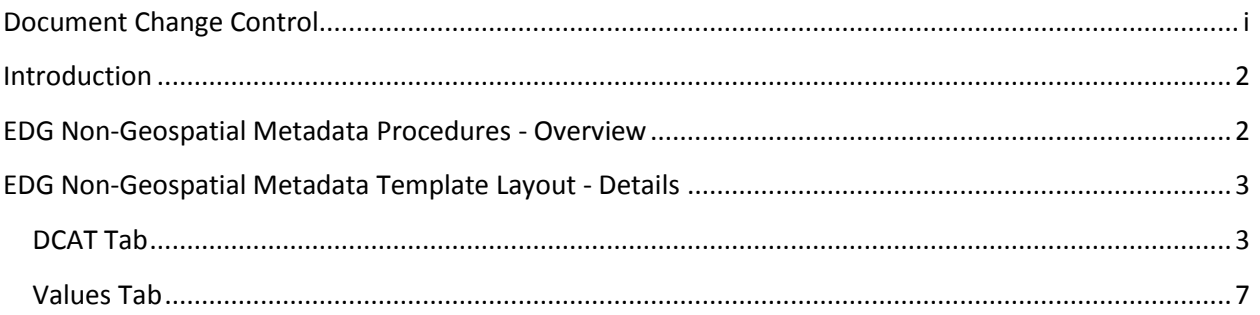

## <span id="page-2-0"></span>**Introduction**

This Style Guide provides instructions on metadata preparation for EPA non-geospatial data resources based on [EPA's Metadata Technical Specification](https://www.epa.gov/geospatial/epa-metadata-technical-specification) guidelines an[d Project Open Data \(POD\)](https://project-open-data.cio.gov/) requirements. Non-geospatial resources are without inherently spatial qualities such as a latitude and longitude. Compliant metadata records are published to EPA's [Environmental Dataset Gateway \(EDG\)](https://edg.epa.gov/metadata/catalog/main/home.page) and [Data.gov](https://www.data.gov/) to aid in data search and discovery.

EDG's non-geospatial metadata template contains all required Project Open Data (POD) metadata fields, usage notes for each field, an indication of whether the field is required or optional, and for certain fields the ability to select from a dropdown box of valid values. Please pay careful attention to this guidance – the metadata validation requirements are very strict and compliance is critical to ensure successful publication to EDG and Data.gov. The following sections provide an overview of EDG nongeospatial metadata procedures and detailed guidance for the Excel template.

For additional information about geospatial metadata tools and associated EPA metadata style guides, please refer to EPA's Metadata Sty[le Guide for Geospatial and Non-Geospatial Data.](https://www.epa.gov/geospatial/epa-metadata-style-guide-geospatial-and-non-geospatial-data)

## <span id="page-2-1"></span>**EDG Non-Geospatial Metadata Procedures - Overview**

To acquire EDG's non-geospatial metadata template and begin creating metadata, please follow the steps listed below.

- 1. Contact the **EDG Team** and request EDG's non-geospatial metadata template.
- 2. After receiving the metadata template, complete all the required fields and add Information in the optional fields when applicable as described in the **"Required?"** row of the template.
- 3. After you have completed the spreadsheet, please email it to the [EDG Team.](mailto:edg@epa.gov) We will convert the Excel fields into POD metadata and validate for POD compliance. The EDG team will contact you via email if validation errors occur.
- 4. Once complete and validated, a member of the EDG Team will approve your metadata record.

5. After your metadata record has been approved, it will be published and discoverable in the EDG. The EDG team will then email you information about how to access your records within the EDG. It may take up to 48 hours for the records or any changes or updates to be visible at Data.gov.

# <span id="page-3-0"></span>**EDG Non-Geospatial Metadata Template Layout - Details**

The EDG non-geospatial template contains two tabs, "DCAT" and "Values". The "DCAT" tab is used for completing required metadata fields. The "Values" tab contains data used to generate the prepopulated dropdown boxes such as, "Publisher", found in the DCAT tab. These values can be edited if desired within the "Values" tab.

#### <span id="page-3-1"></span>**DCAT Tab**

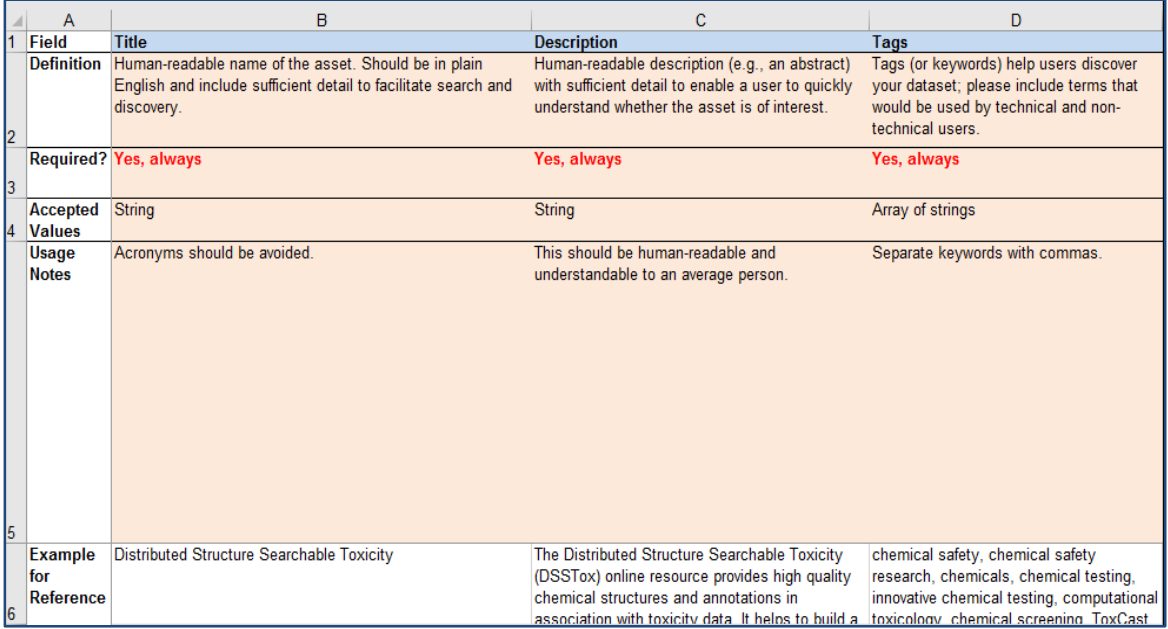

The EDG non-geospatial metadata template "DCAT" tab contains six pre-populated rows of information provided as guidance for producing EPA and Project Open Data (POD)-compliant metadata. Each row is described in detail below:

**Row 1 – Field:** contains a column for each standard metadata element that needs to be defined to meet Project Open Data requirements.

#### **List of Fields to be Defined for a Data Resource**

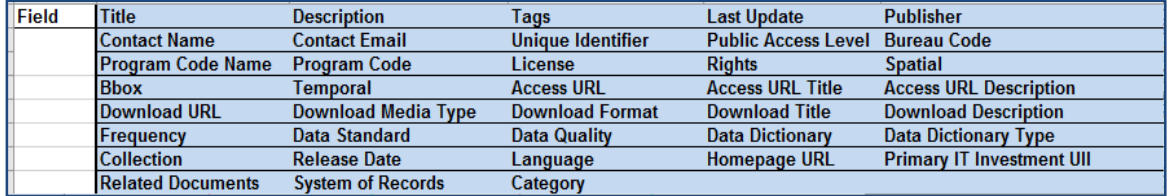

**Row 2 – Definition: c**overs specific guidance for each field to be completed. This row provides an explanation for the information to be submitted for each field. For example:

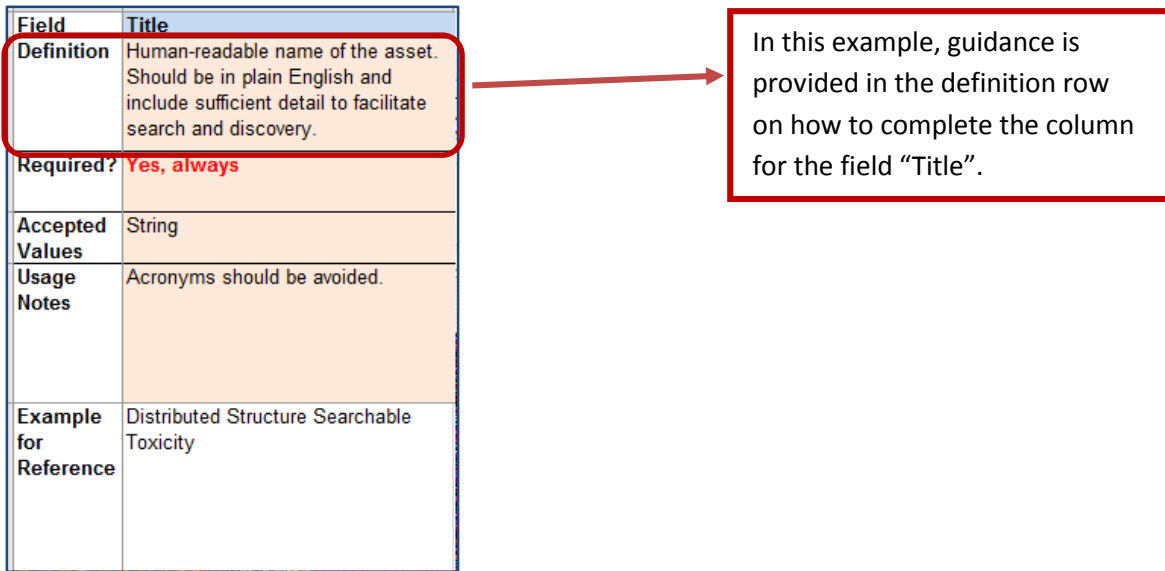

**Row 3 – Required?:** includes information on whether or not a specific field is required, required if applicable, or not required. If the field is required if applicable, there is detailed information describing when the field would be required versus not required. For example:

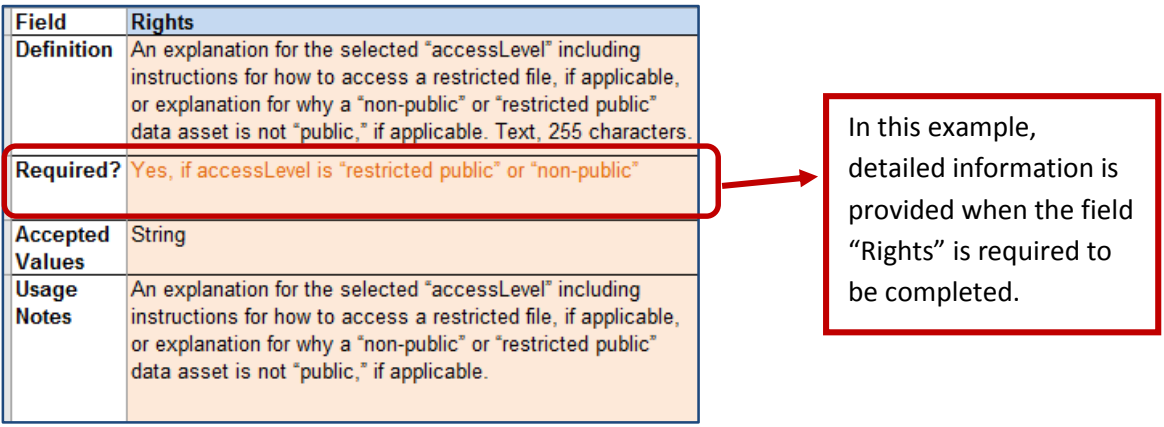

**Row 4 – Accepted Values:** offers detailed information on acceptable values each field. For example:

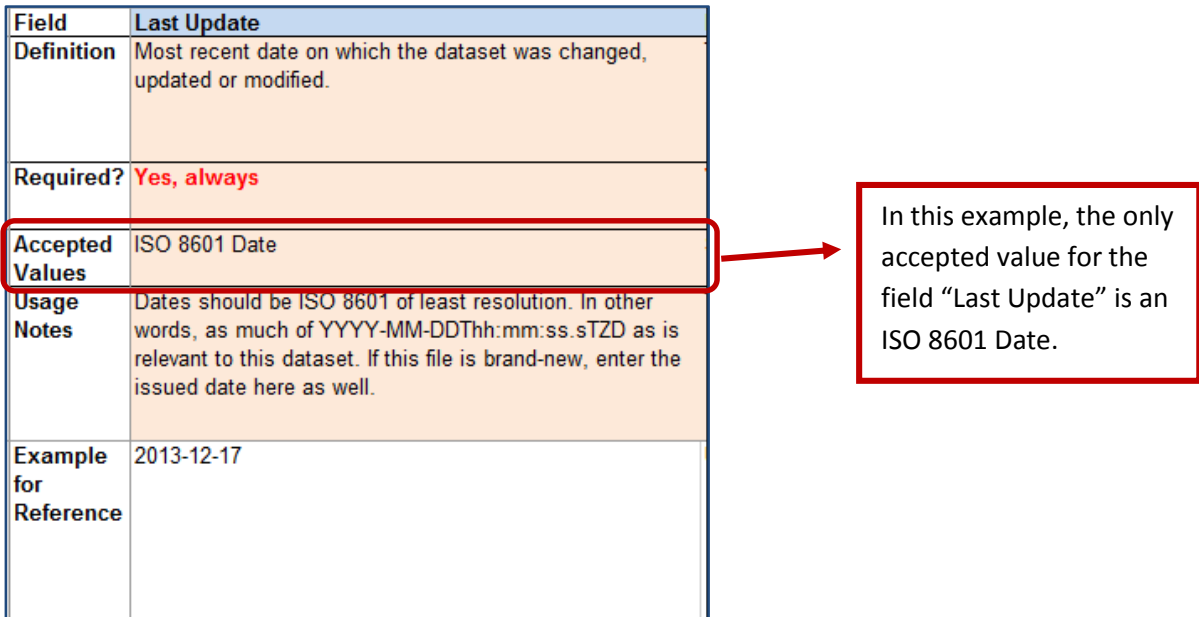

**Note:** *pay very close attention to the Accepted values. If you input your field information in a format that is not accepted, your record will fail validation. For example, if you input your date information as 2/7/2017, your record will fail validation.*

**Row 5 – Usage Notes:** provides additional remarks on the information to be provided for each field, in many cases, elaborating on the information provided in the definition and accepted values rows often including tips for filling out the field correctly.

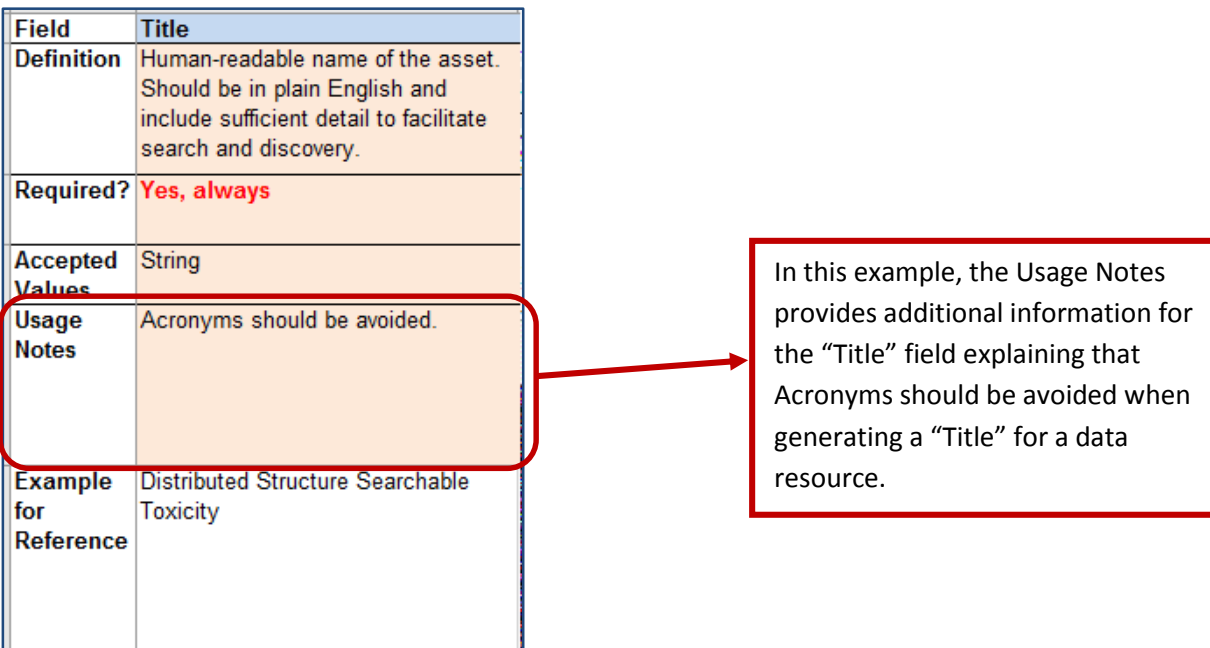

**Row 6 – Example for Reference –** provides a model to follow as an example for each field. The row in its entirety is a complete valid Project Open Data metadata record to be used as an example when completing the template for submission.

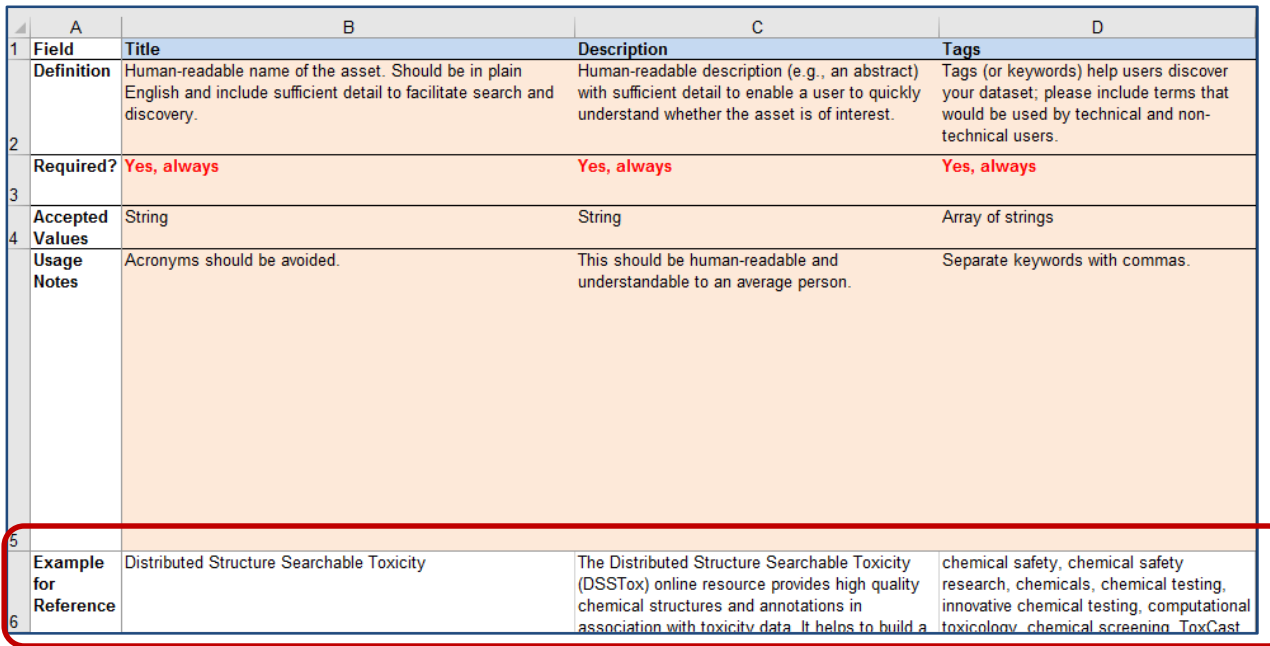

### <span id="page-7-0"></span>**Values Tab**

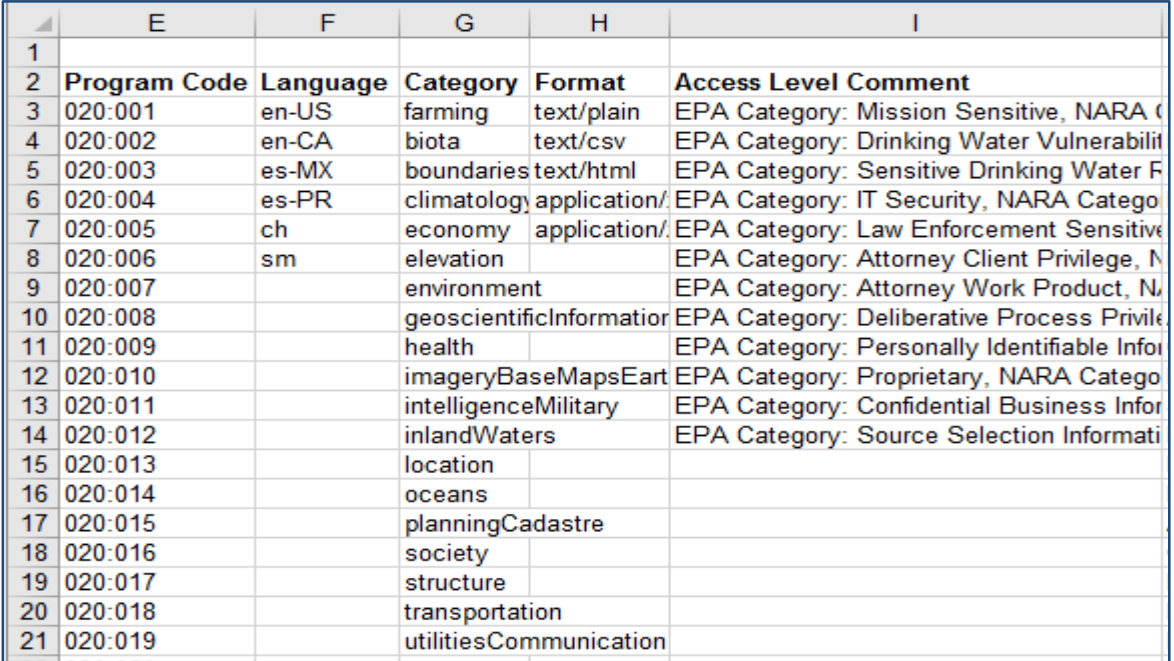

The EDG non-geospatial metadata template "Values" tab contains prepopulated values used to produce the dropdown boxes found in the "DCAT" tab.

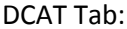

#### Values Tab:

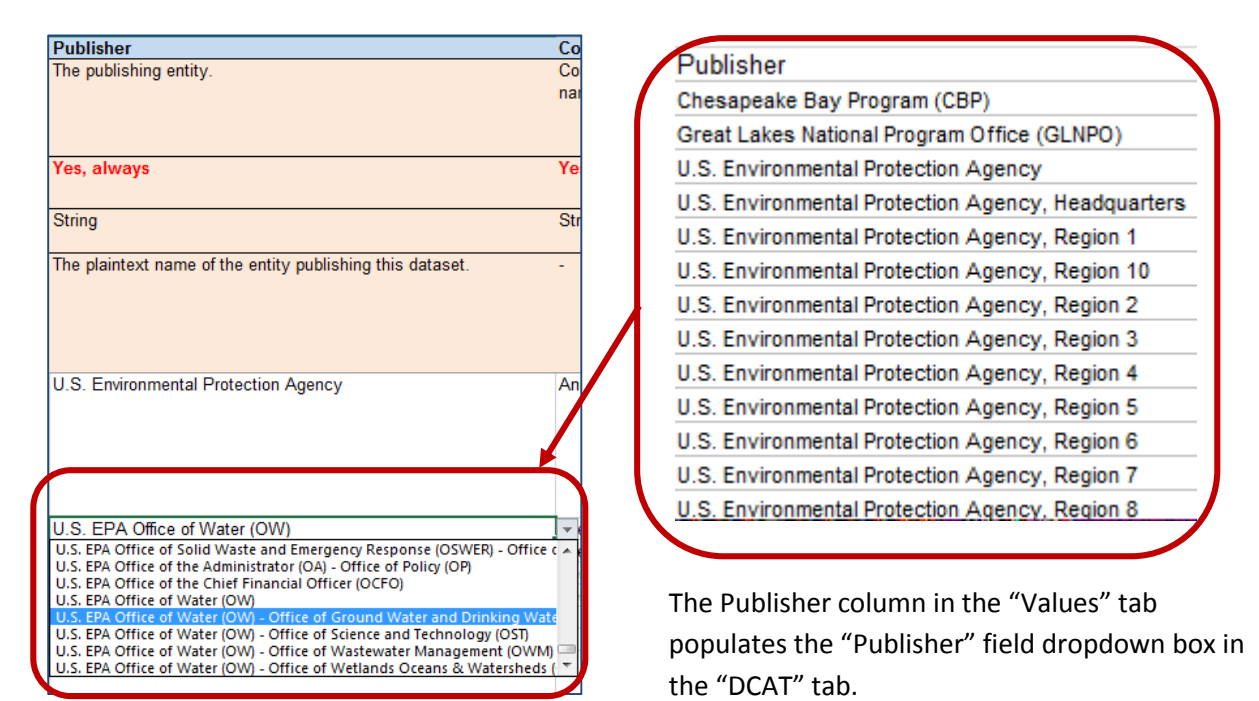